# CL86-C/OL86-C CANopen Bus-Type Step Drive

User Manual

# **CONTENTS**

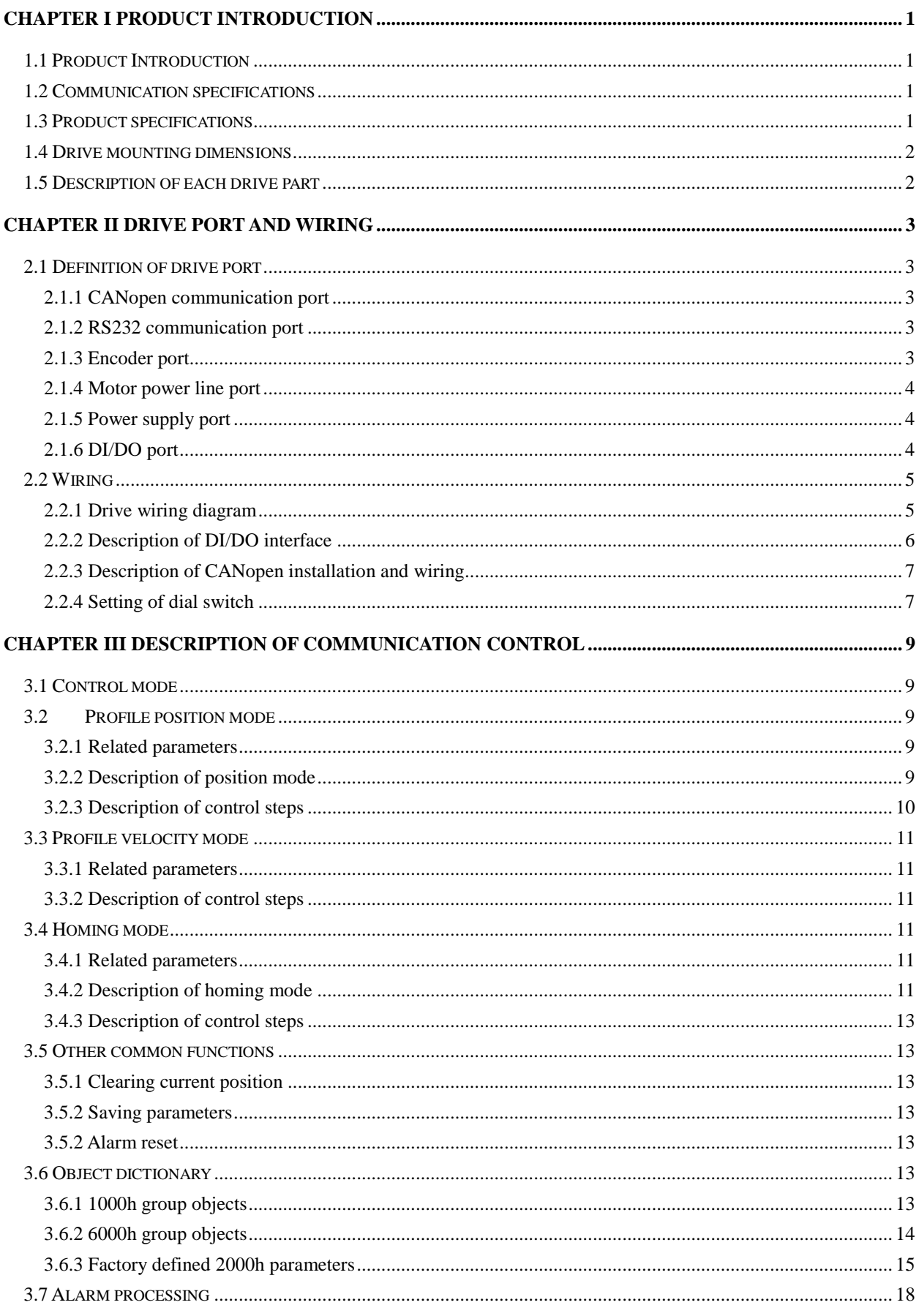

# **Chapter I Product Introduction**

# <span id="page-2-1"></span><span id="page-2-0"></span>**1.1 Product Introduction**

Each step drive of this series is manufactured based on a new generation 32-bit DSP technology, which is provided with the CANopen bus control function, supports the CIA301 protocol and CIA402.V2 sub-protocol and can carry up to 32 axes for multi-axis high-speed bus synchronization control. The drive supports the position mode, speed mode and homing mode. The standardized protocols make the entire control system more stable and reliable. The simple on-site wiring can help to effectively avoid the pulse loss problem of traditional drives under interference.

### <span id="page-2-2"></span>**1.2 Communication specifications**

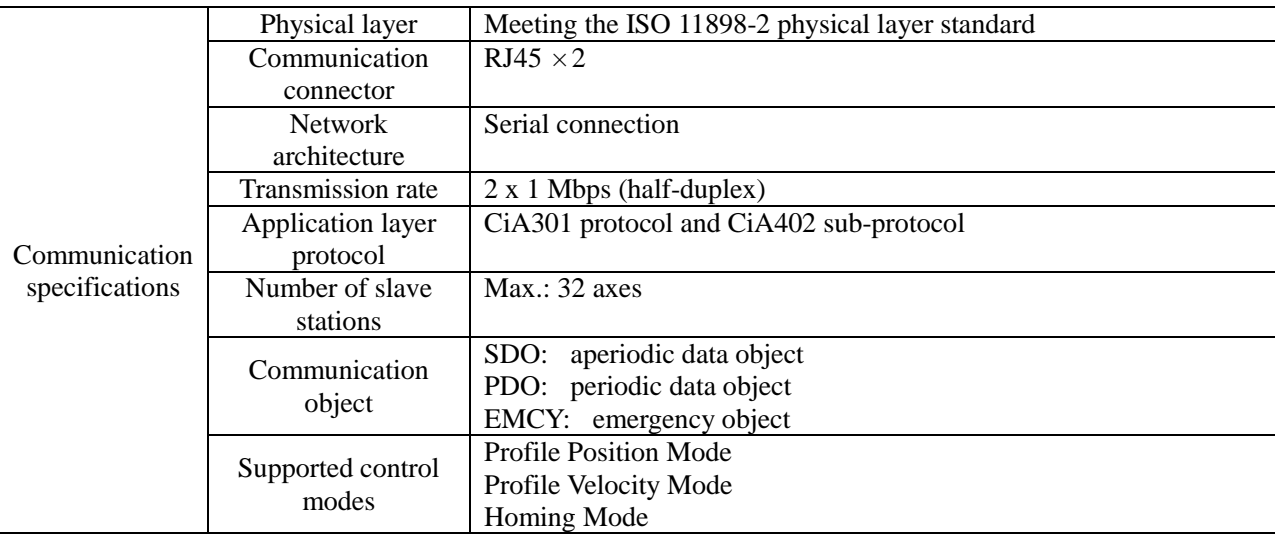

# <span id="page-2-3"></span>**1.3 Product specifications**

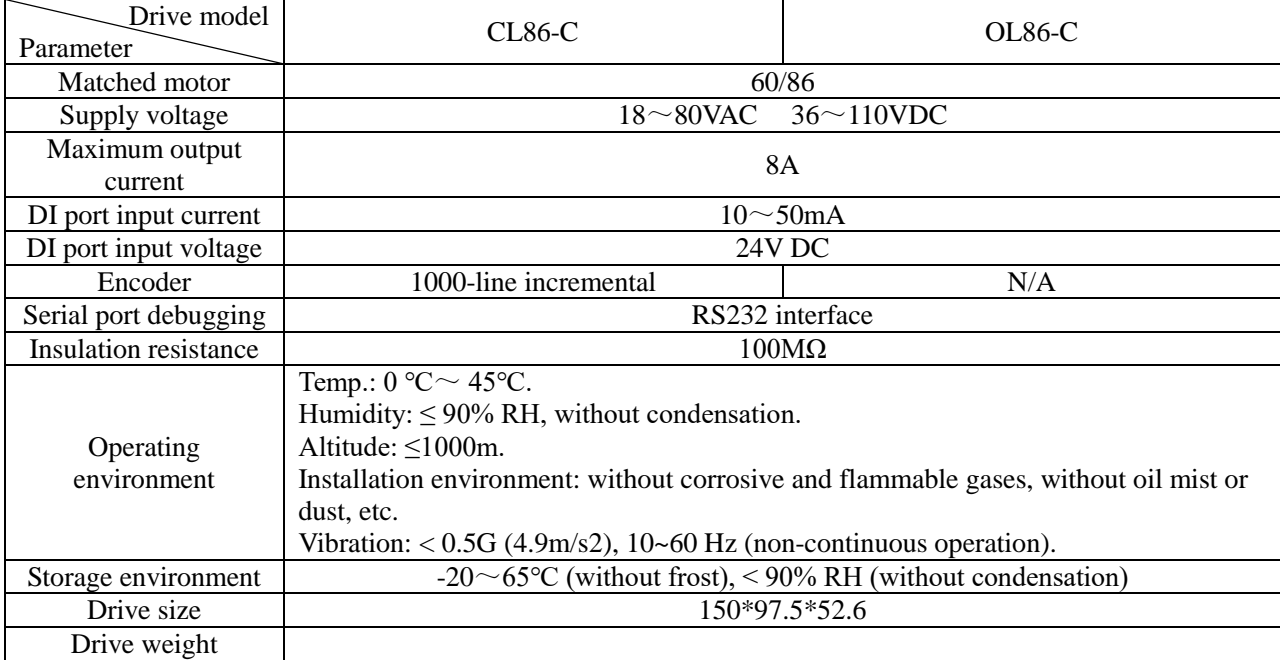

### <span id="page-3-0"></span>**1.4 Drive mounting dimensions**

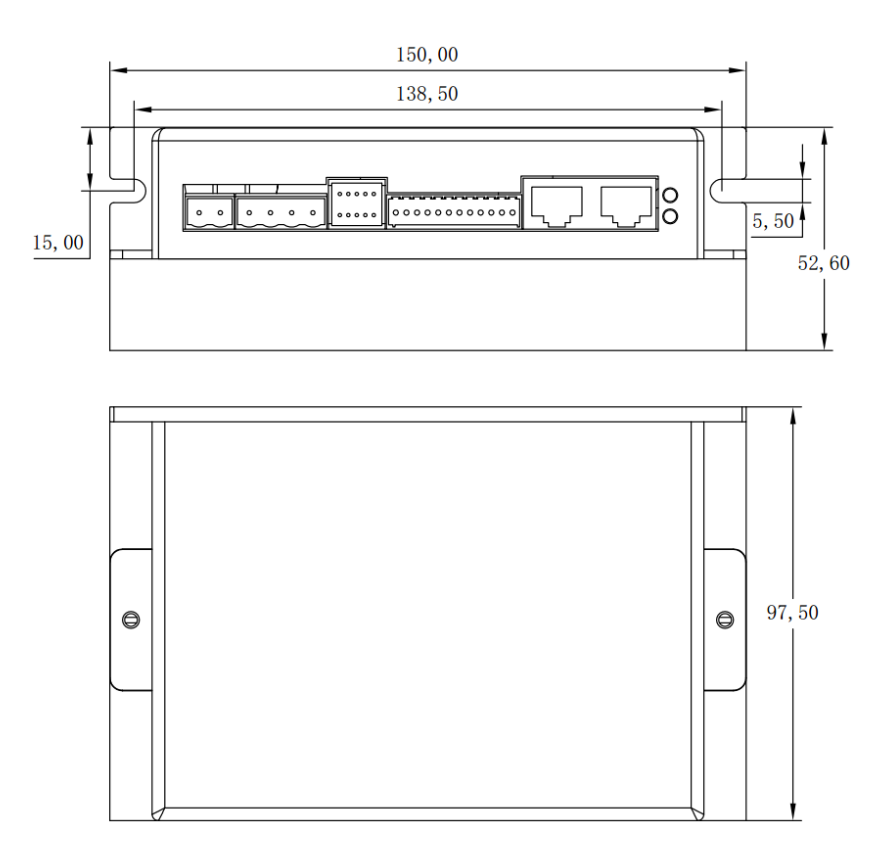

### <span id="page-3-1"></span>**1.5 Description of each drive part**

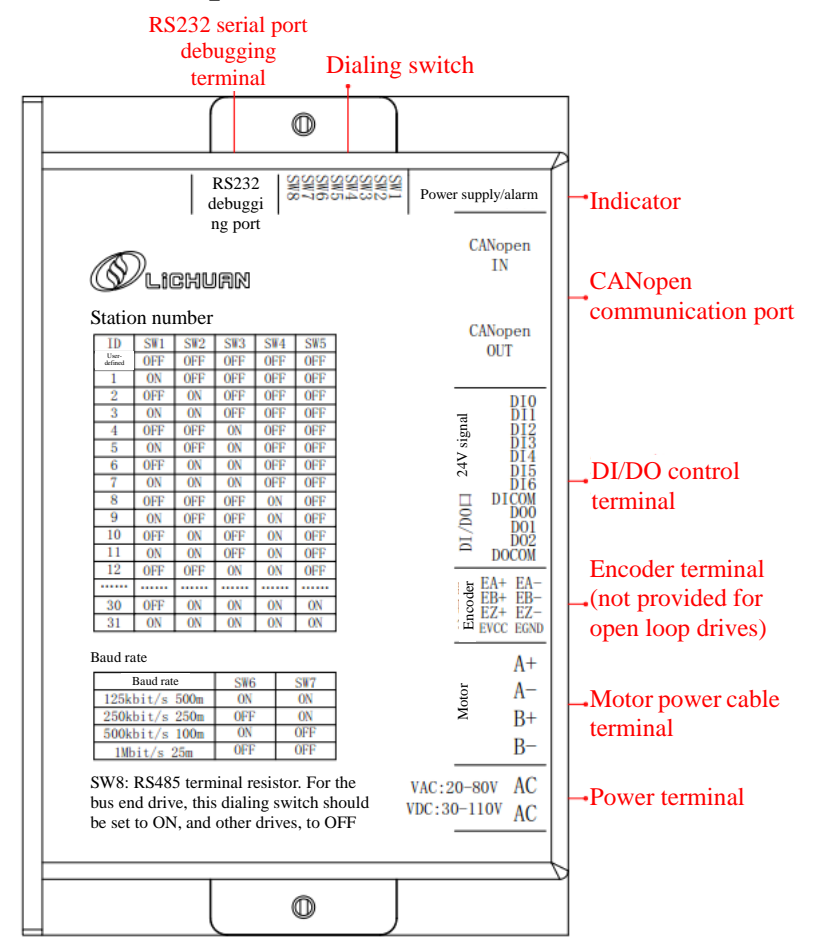

# **Chapter II Drive Port and Wiring**

# <span id="page-4-1"></span><span id="page-4-0"></span>**2.1 Definition of drive port**

### <span id="page-4-2"></span>**2.1.1 CANopen communication port**

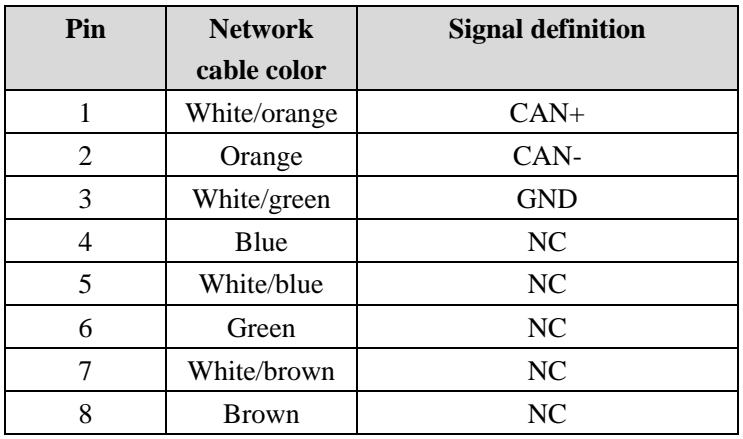

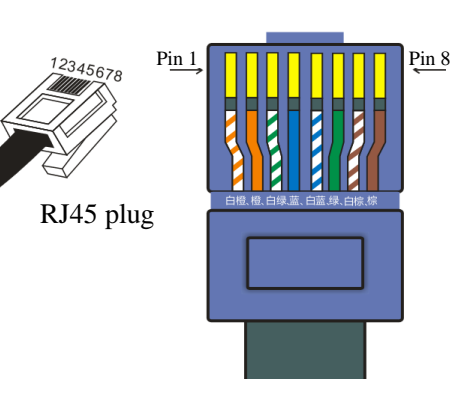

**Registered jack pin order**

### <span id="page-4-3"></span>**2.1.2 RS232 communication port**

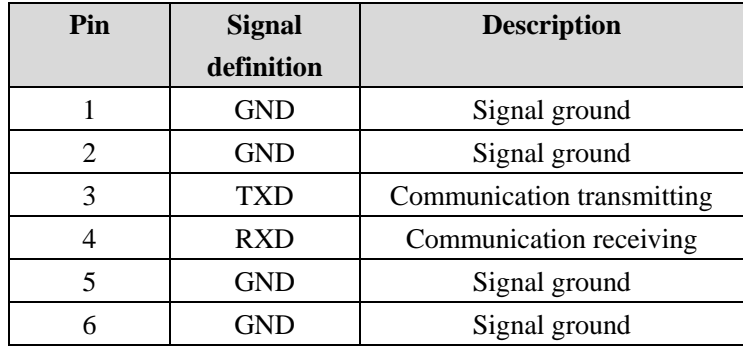

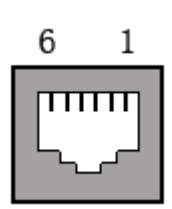

**RS232 debugging port**

### <span id="page-4-4"></span>**2.1.3 Encoder port**

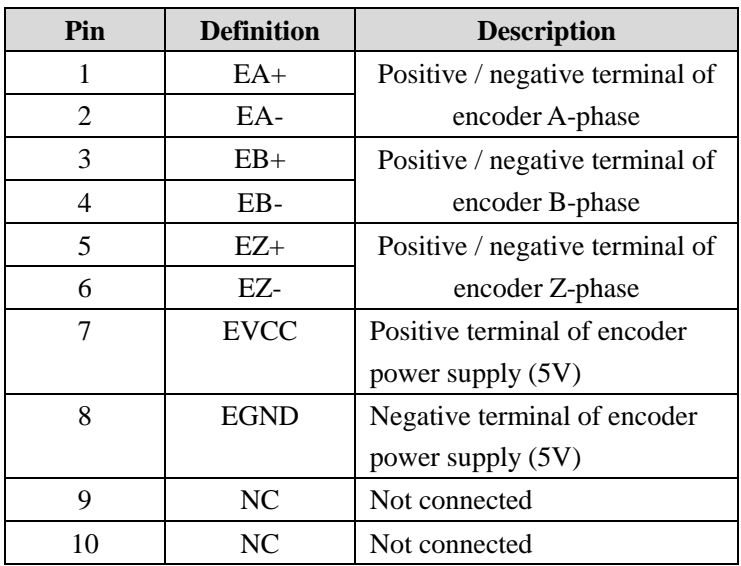

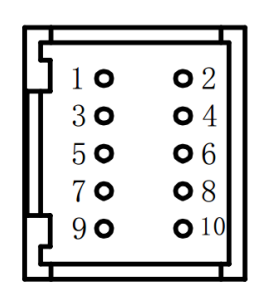

 **Encoder wire terminal**

# <span id="page-5-0"></span>**2.1.4 Motor power line port**

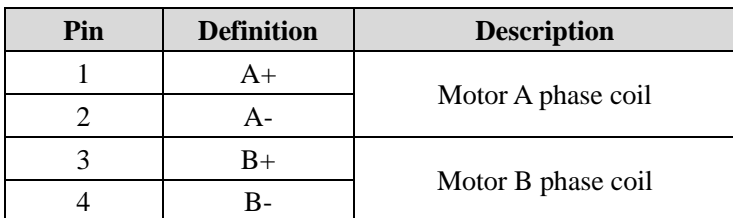

# <span id="page-5-1"></span>**2.1.5 Power supply port**

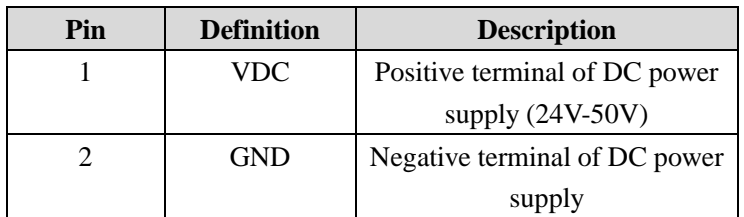

### <span id="page-5-2"></span>**2.1.6 DI/DO port**

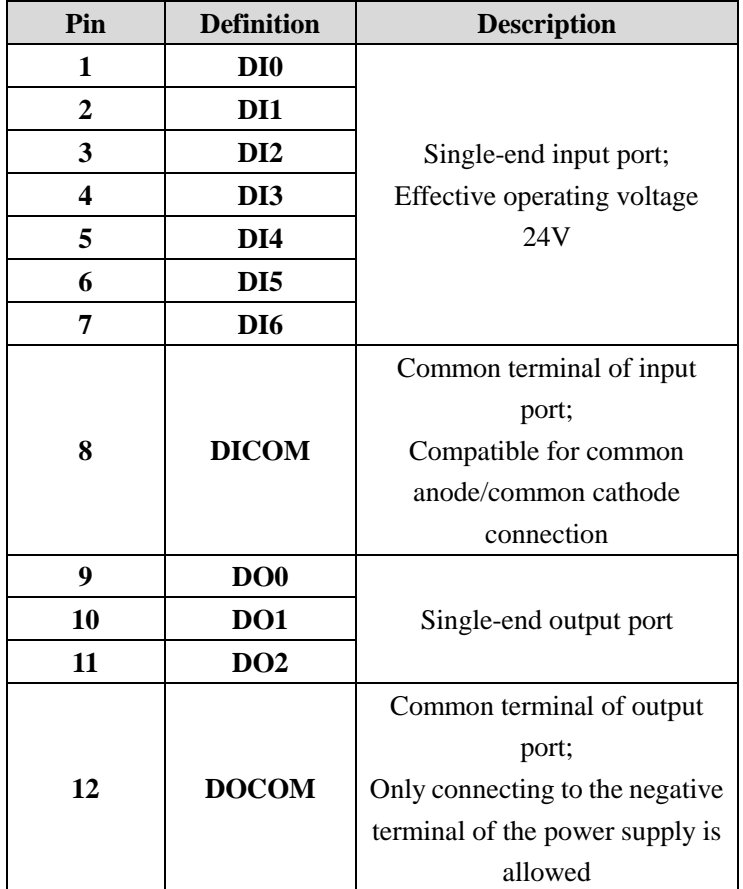

### <span id="page-6-0"></span>**2.2 Wiring**

### <span id="page-6-1"></span>**2.2.1 Drive wiring diagram**

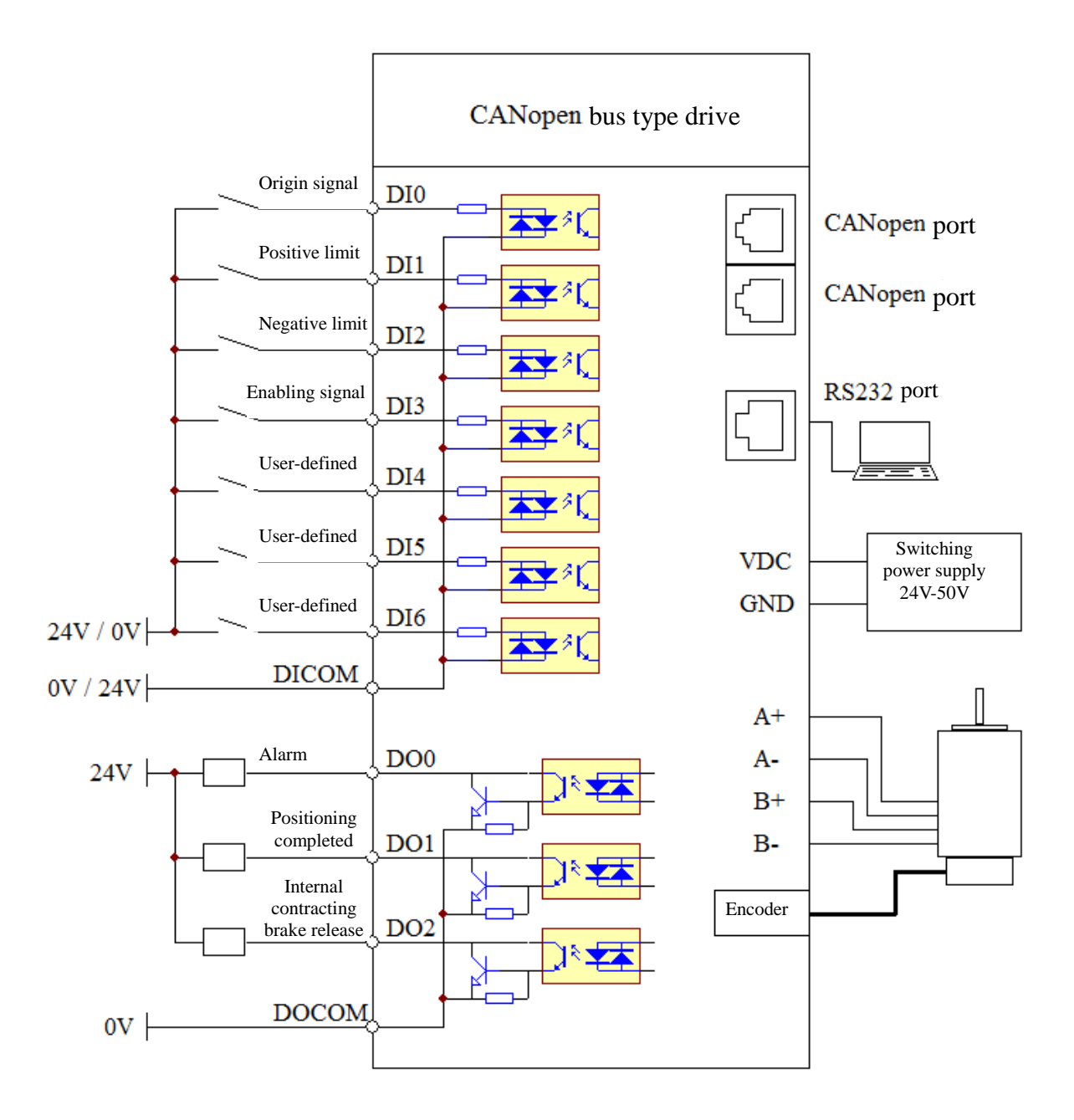

- Note: 1. The DI input voltage is 24V. If the voltage exceeds 24V, a current limiting resistor shall be used;
	- 2. The wiring of the DI input port supports common anode/common cathode connection. When DICOM is 24V, the connection of the DI port to 0V is effective, and when DICOM is 0V, the connection of the DI port to 24V is effective.
	- 3. The common terminal DOCOM of the DO port is only allowed to be connected to 0V rather than 24V.

### <span id="page-7-0"></span>**2.2.2 Description of DI/DO interface**

Each drive of this series has 7 programmable input interfaces and 3 programmable output interfaces. The corresponding functions of each DI/DO can be configured through the CANopen bus or the upper computer debugging software. The relevant configuration parameters are shown in the following table:

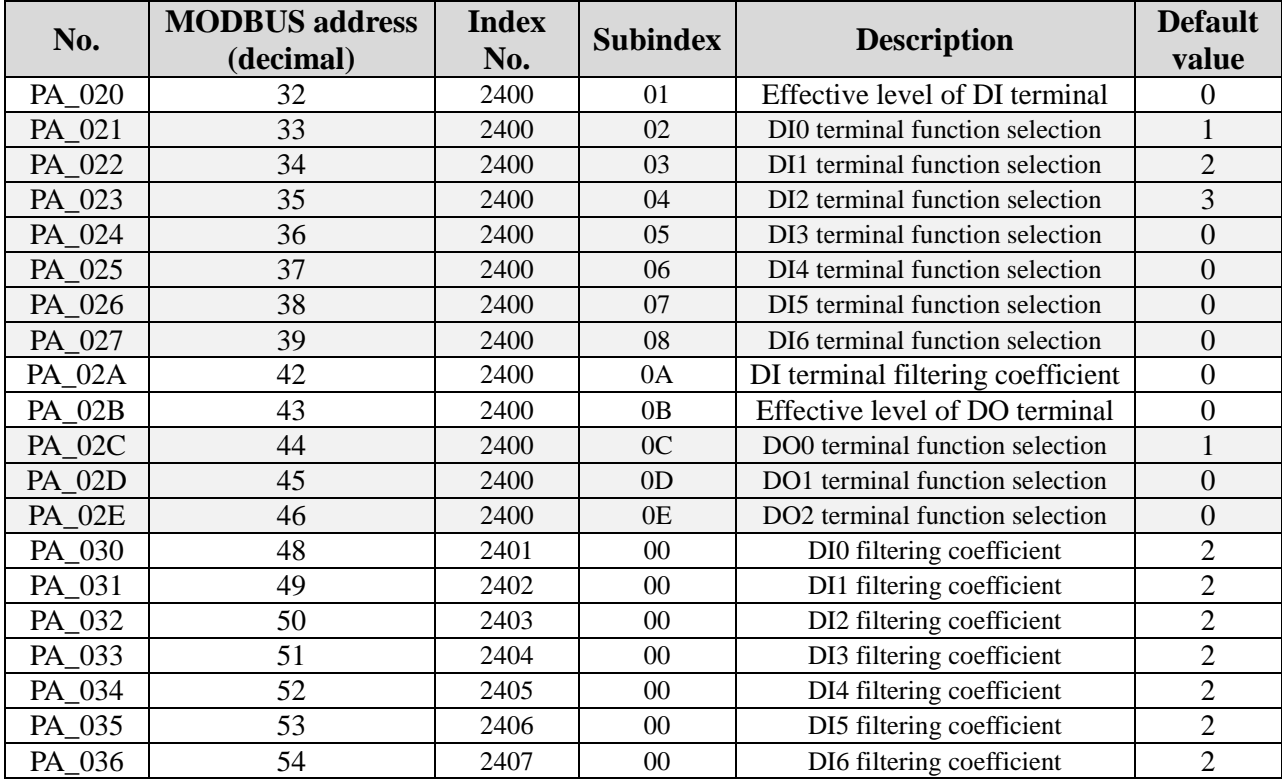

#### Function command table of DI port:

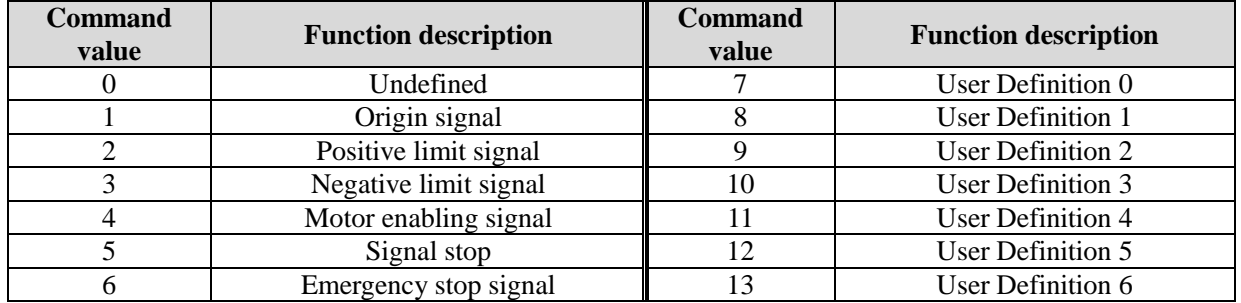

Function command table of DO port:

<span id="page-7-1"></span>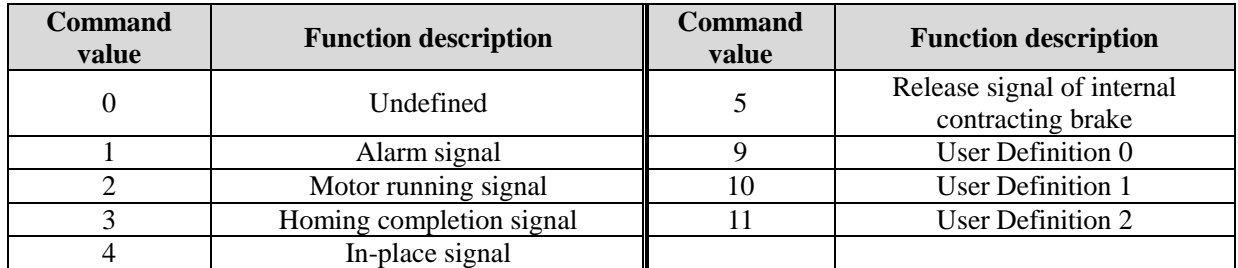

#### **2.2.3 Description of CANopen installation and wiring**

Each CANopen bus drive of this series has 2 standard RJ45 network interfaces, in which Pins 1 and 2 correspond to CAN\_H and CAN\_L signal wires, respectively, and Pin 3, to GND. It is recommended to use a shielded twisted-pair or network cable as the transmission medium for communication. All nodes shall be directly connected to this pair of public transmission medium and arranged in parallel for receiving or sending data information. For the drive at the end of the bus, the dial switch SW8 shall be set to ON, indicating that a terminating resistance shall be connected for termination in order to prevent the signal sent by the node on the network from being reflected when reaching the end of the cable.

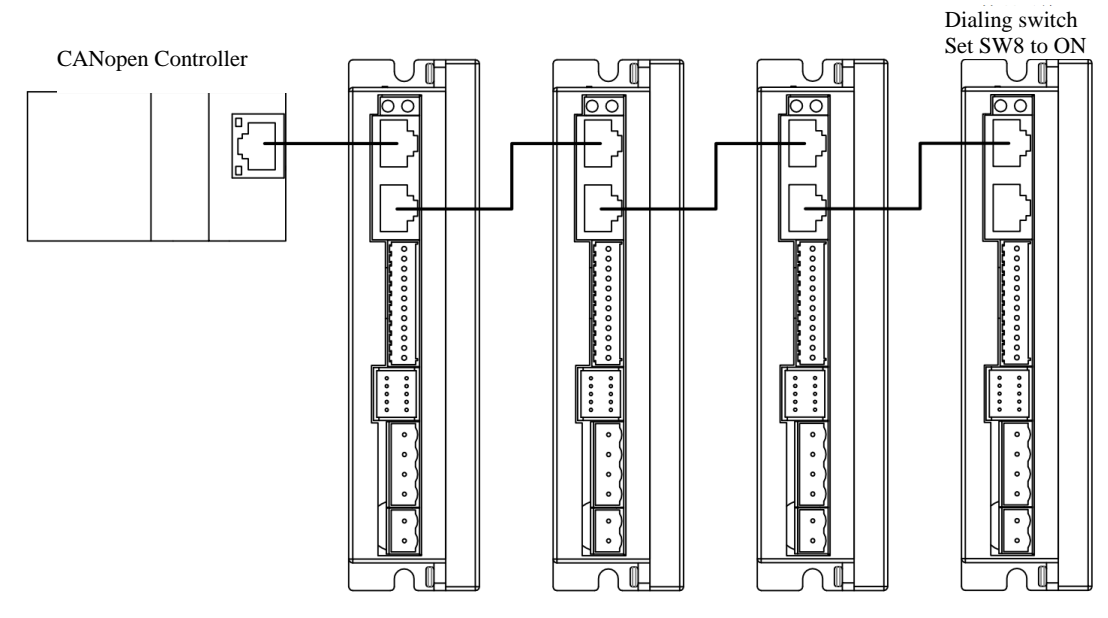

Wiring diagram

For common wiring lengths, see the following table:

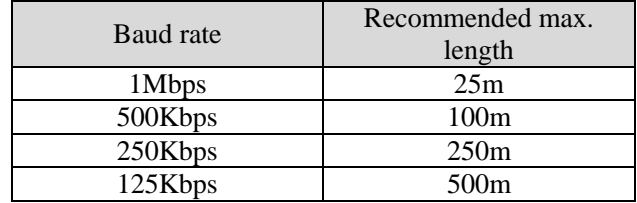

#### <span id="page-8-0"></span>**2.2.4 Setting of dial switch**

Each CANopen bus drive of this series has 8 dial switch bits for setting the CANopen station number, communication baud rate, and terminal resistance. The distribution is shown in the following figure:

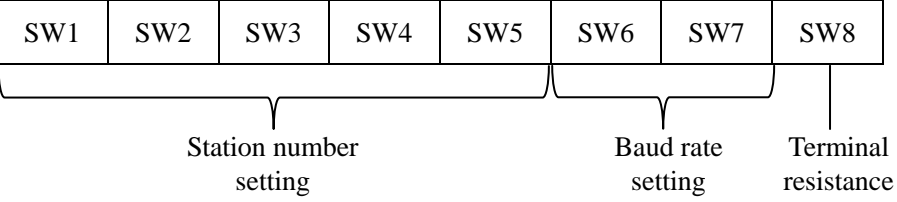

Baud rate setting:

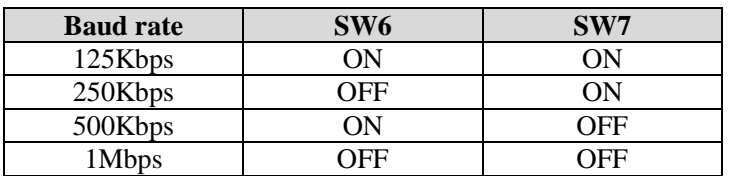

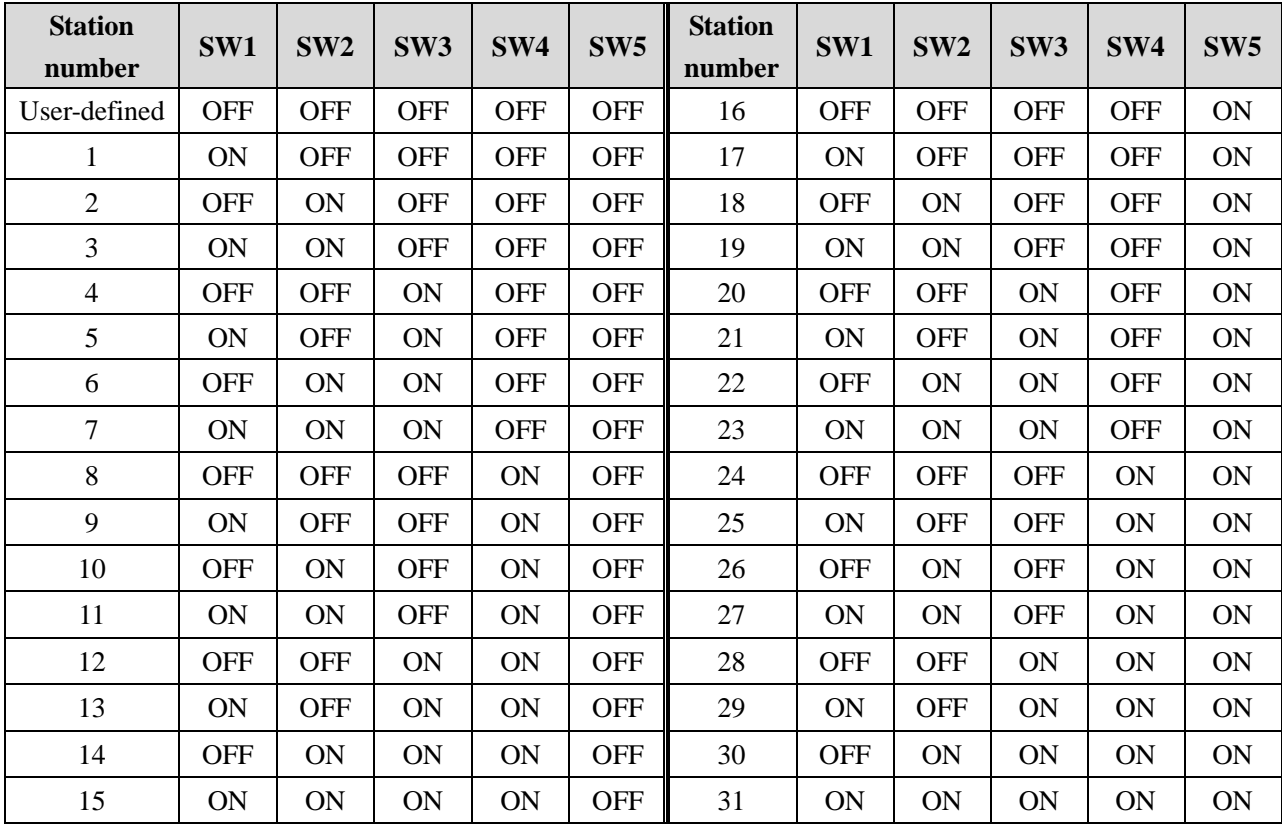

Drive station number setting:

#### Terminal resistance setting

When SW8 is set to ON, a terminal resistance of 120Ω will be connected between the signal wires to prevent the signal sent by the node on the network from reflecting when reaching the end of the cable.

# **Chapter III Description of Communication Control**

# <span id="page-10-1"></span><span id="page-10-0"></span>**3.1 Control mode**

Each drive of this series supports 3 control modes, which can be set through Object 6060h. The current control mode the drive can be monitored through Object 6061h.

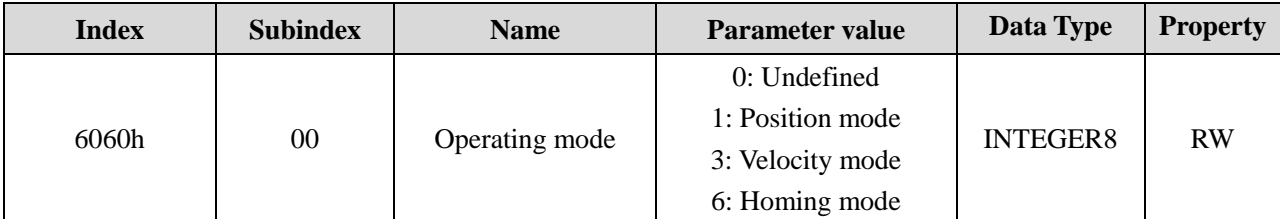

## <span id="page-10-2"></span>**3.2 Profile position mode**

### <span id="page-10-3"></span>**3.2.1 Related parameters**

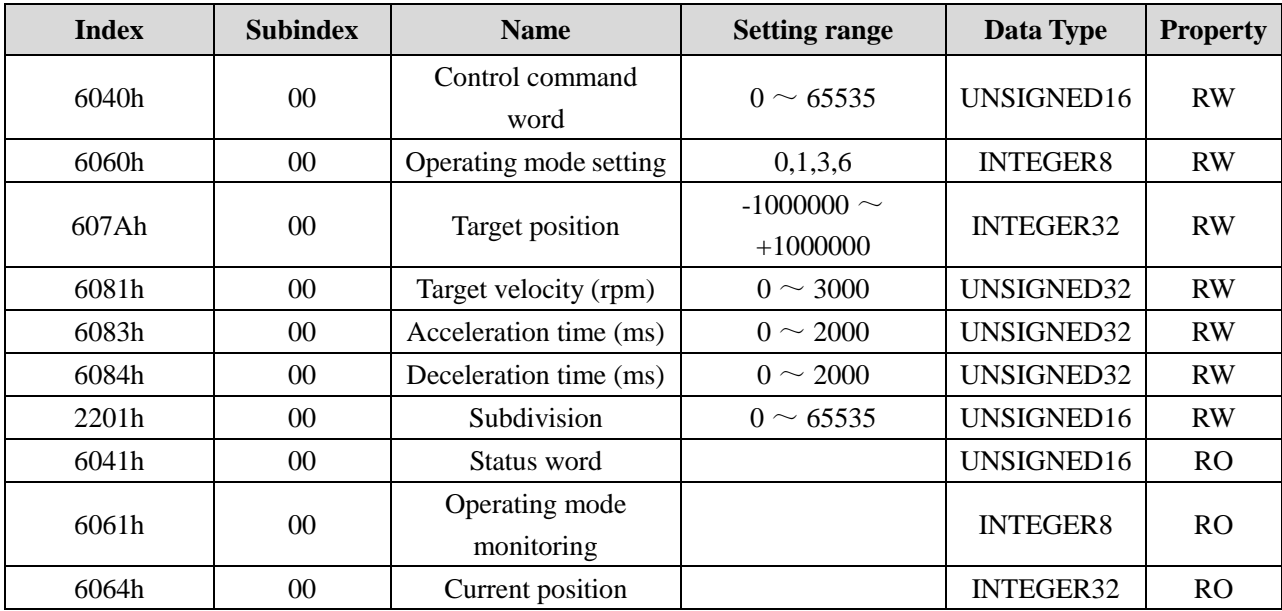

### <span id="page-10-4"></span>**3.2.2 Description of position mode**

The motion parameters can be given by the CANopen bus position mode through the master station, which are: target position (607Ah-00), target velocity (6081h-00), acceleration time (6083h-00), deceleration time (6084h-00), and then the motion path can be established by the drive according to these parameters to achieve accurate position control. The motion curve is shown in the following figure:

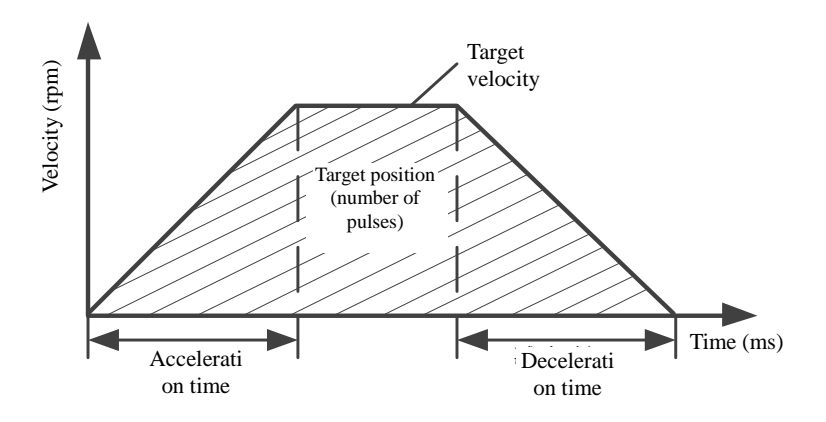

#### <span id="page-11-0"></span>**3.2.3 Description of control steps**

1. First, set the operating mode (6060h-00) to 1, and then set the monitoring operating mode (6061h-00) to

1, indicating that it is in the position mode;

2. Write 6, 7 and 15 into the control word in turn at an interval of about 10ms. After writing, the motor can be enabled;

3. Write the motion parameters into the target position (607Ah-00), target velocity (6081h-00), acceleration time (6083h-00) and deceleration time (6084h-00);

4. Enable motor running through Bit4-Bit6 of the control word (6040h-00). See the following for the description of the control word:

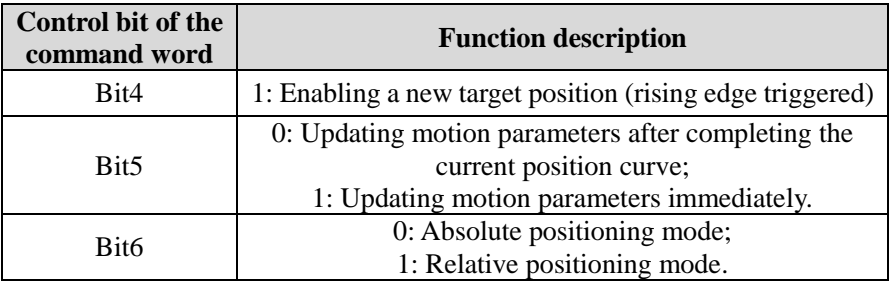

Table of control word values:

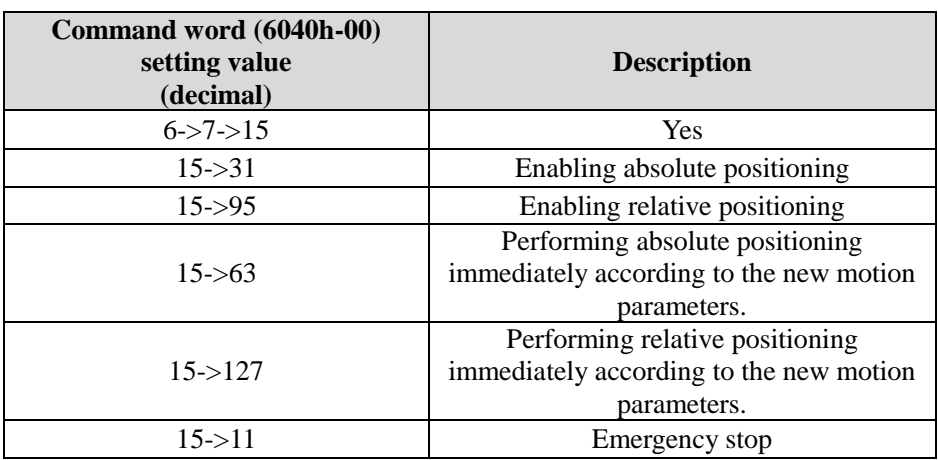

5. The current status of the drive can be monitored through the status word (6041h-00), see the following table:

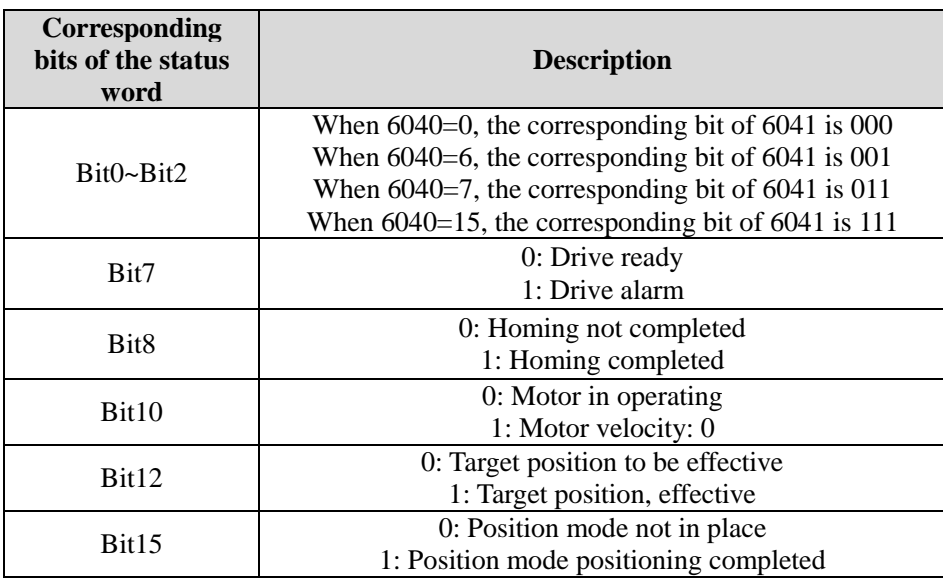

### <span id="page-12-0"></span>**3.3 Profile velocity mode**

### <span id="page-12-1"></span>**3.3.1 Related parameters**

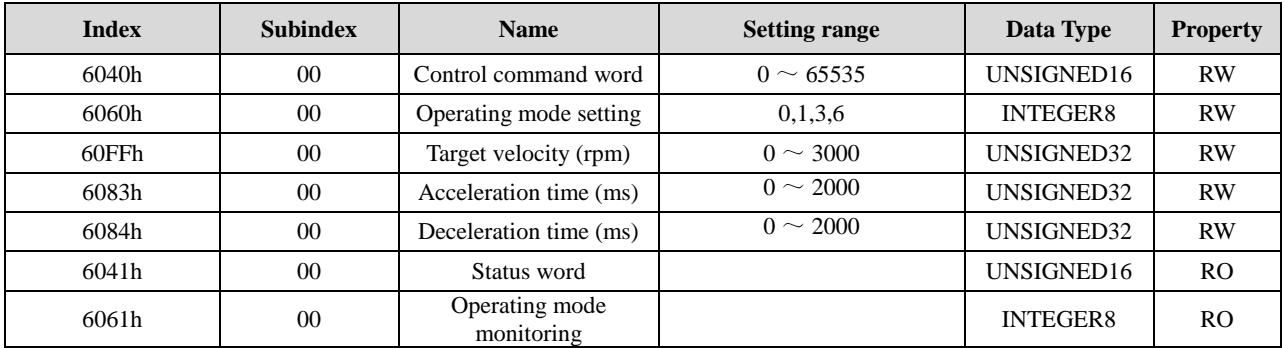

#### <span id="page-12-2"></span>**3.3.2 Description of control steps**

1. First, set the operating mode (6060h-00) to 3, and then set the monitoring operating mode (6061h-00) to

3, indicating that it is in the velocity mode;

2. Write 6, 7 and 15 into the control word in turn at an interval of about 10ms. After writing, the motor can be enabled;

3. Write the motion parameters into the target velocity (60FFh-00), acceleration time (6083h-00) and deceleration time (6084h-00);

4. Enable motor running through Bit4-Bit6 of the control word (6040h-00). See Section 3.1.2:

### <span id="page-12-3"></span>**3.4 Homing mode**

#### <span id="page-12-4"></span>**3.4.1 Related parameters**

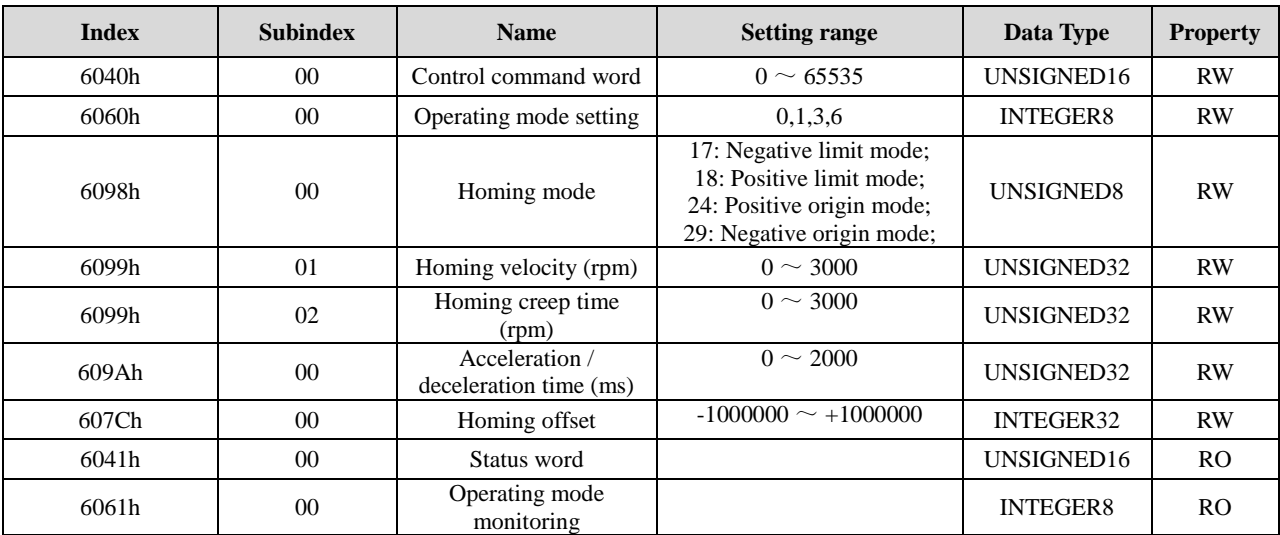

### <span id="page-12-5"></span>**3.4.2 Description of homing mode**

**1. Negative limit mode** (6098h=17): After homing is allowed, the motor will run in the negative direction at the homing velocity (6099h-01). It will decelerate and stop when the negative limit switch is sensed, then it will run in the positive direction at the homing velocity (6099h-01) for a certain distance and decelerate and stop. Then it will run in the negative direction at a homing creep velocity (6099h-02). When the negative limit switch is sensed, the motor will stop, indicating that the homing operation is completed.

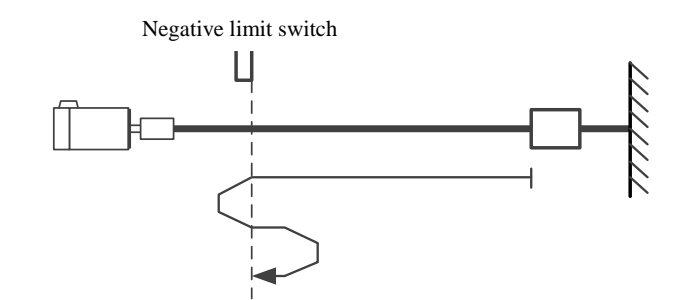

**2. Positive limit mode** (6098h=18): After homing is allowed, the motor will run in the positive direction at the homing velocity (6099h-01). It will decelerate and stop when the positive limit switch is sensed, then it will run in the negative direction at the homing velocity (6099h-01) for a certain distance and decelerate and stop. Then it will run in the positive direction at a homing creep velocity (6099h-02). When the positive limit switch is sensed, the motor will stop, indicating that the homing operation is completed.

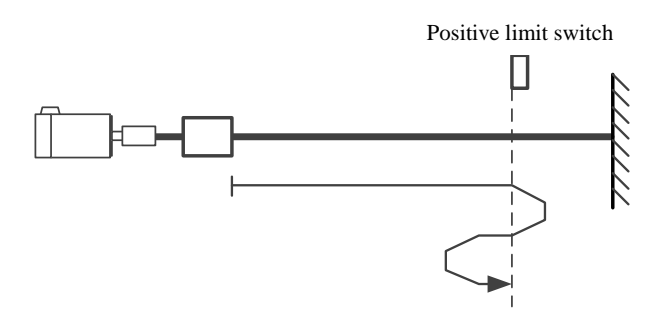

**3. Positive origin mode** (6098h=24): After homing is allowed, the motor will run in the positive direction at the homing velocity (6099h-01). It will decelerate and stop when the origin switch is sensed, then it will run in the negative direction at the homing velocity (6099h-01) for a certain distance and decelerate and stop. Then it will run in the positive direction at a homing creep velocity (6099h-02). When the origin switch is sensed, the motor will stop, indicating that the homing operation is completed.

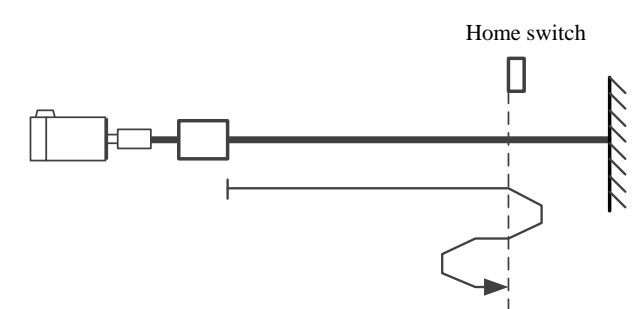

**4. Negative origin mode** (6098h=29): After homing is allowed, the motor will run in the negative direction at the homing velocity (6099h-01). It will decelerate and stop when the origin switch is sensed. Then it will run in the positive direction at a homing creep velocity (6099h-02). When leaving the origin switch is sensed, the motor will stop, indicating that the homing operation is completed.

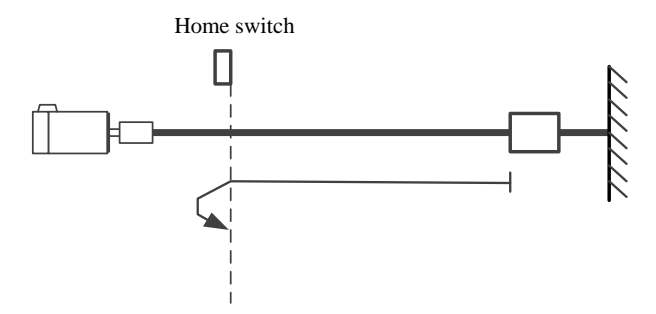

#### <span id="page-14-0"></span>**3.4.3 Description of control steps**

1. First, set the operating mode (6060h-00) to 6, and then set the monitoring operating mode (6061h-00) to

6, indicating that it is in the homing mode;

2. Write 6, 7 and 15 into the control word in turn at an interval of about 10ms. After writing, the motor can be enabled;

3. Write the homing parameters into the homing mode (6098h-00), homing velocity (6099h-01), homing creep velocity (6099h-02), acceleration / deceleration time (609Ah-00);

4. Enable homing through Bit4 of the control word (6040h-00). See the following:

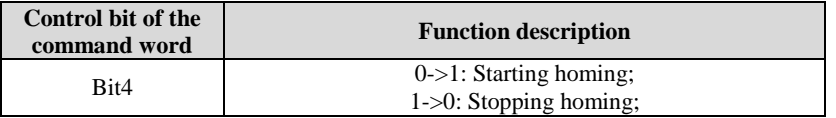

5. The current status of the drive can be monitored through the status word (6041h-00), see the following table:

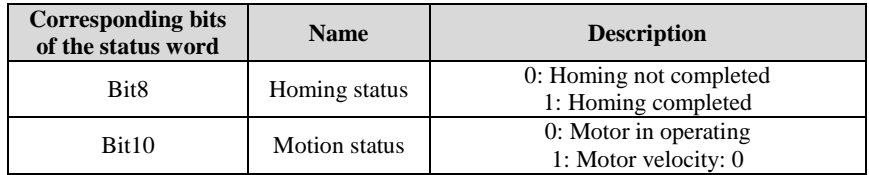

### <span id="page-14-1"></span>**3.5 Other common functions**

#### <span id="page-14-2"></span>**3.5.1 Clearing current position**

When the value in Index 2302h-00 changes from 0 to 1, the current position value will be cleared to zero, which should be manually set to 0. This operation can be performed through the SDO-command.

#### <span id="page-14-3"></span>**3.5.2 Saving parameters**

When 2 is written into Index 2300h-00 through SDO, the current parameters of the drive will be saved. This operation is often used to save parameters such as homing velocity, acceleration/deceleration and homing mode.

#### <span id="page-14-4"></span>**3.5.2 Alarm reset**

Set Bit7 of Control Word 6040h-00 to 1 to reset the drive alarm. It should be set to 0 manually.

#### <span id="page-14-5"></span>**3.6 Object dictionary**

#### <span id="page-14-6"></span>**3.6.1 1000h group objects**

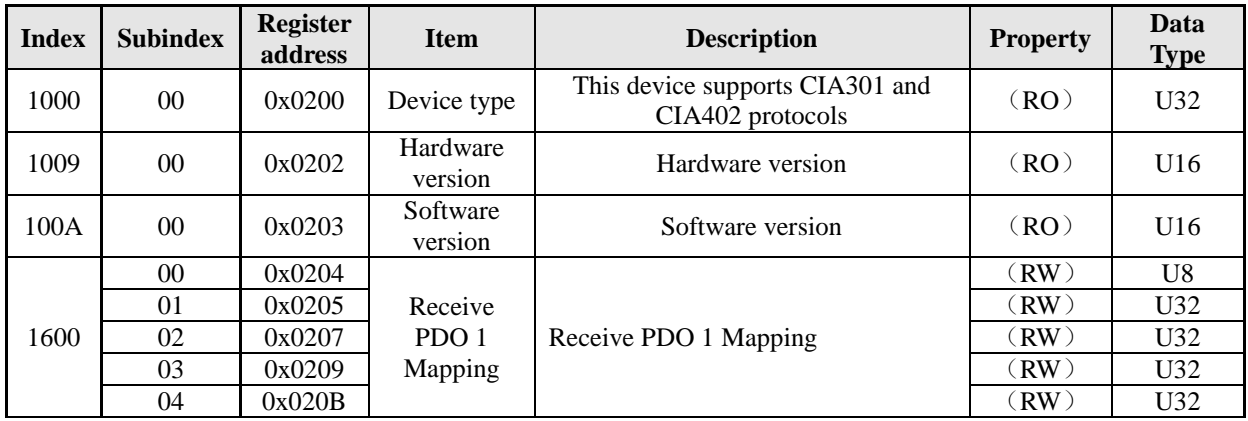

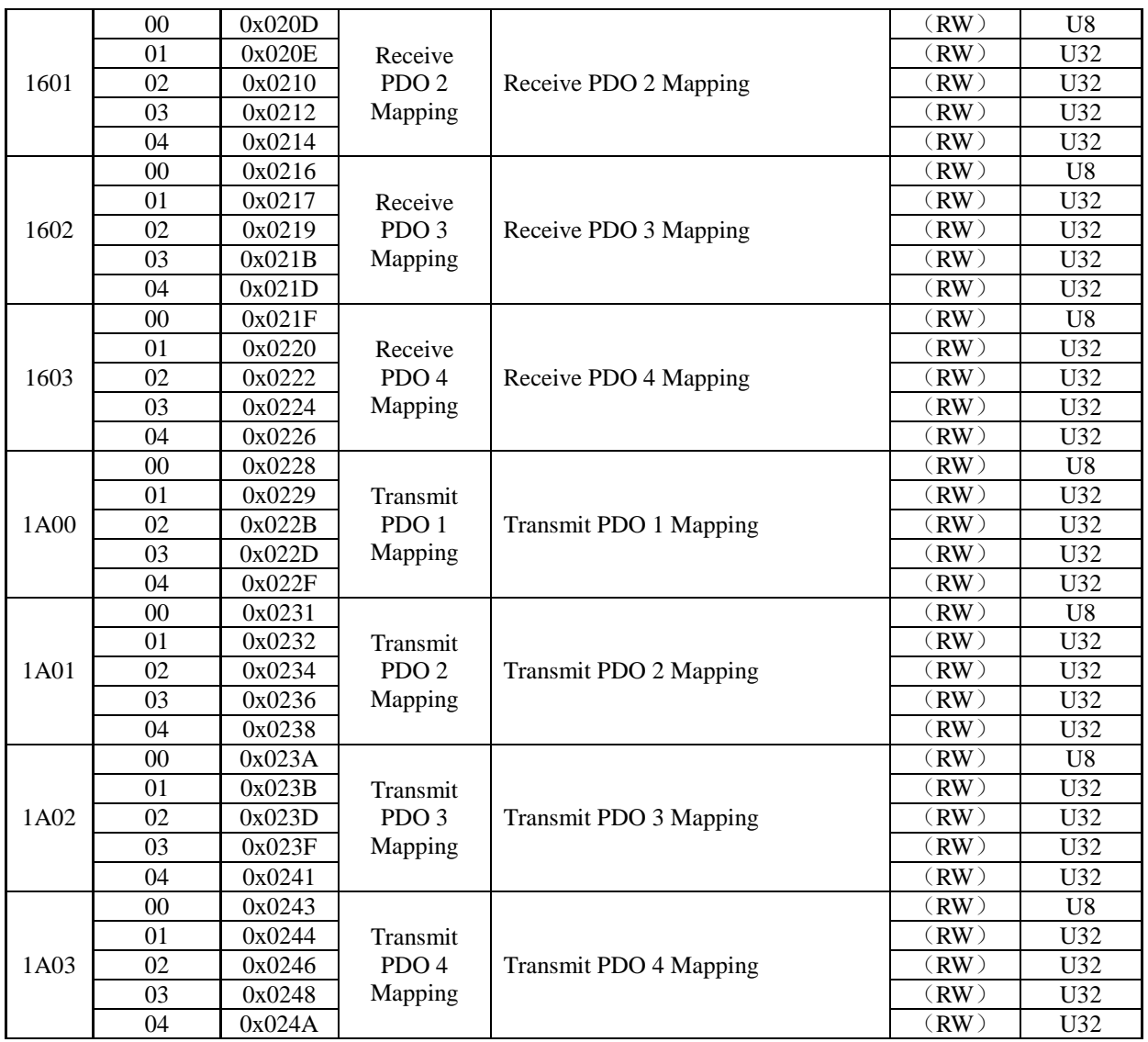

### <span id="page-15-0"></span>**3.6.2 6000h group objects**

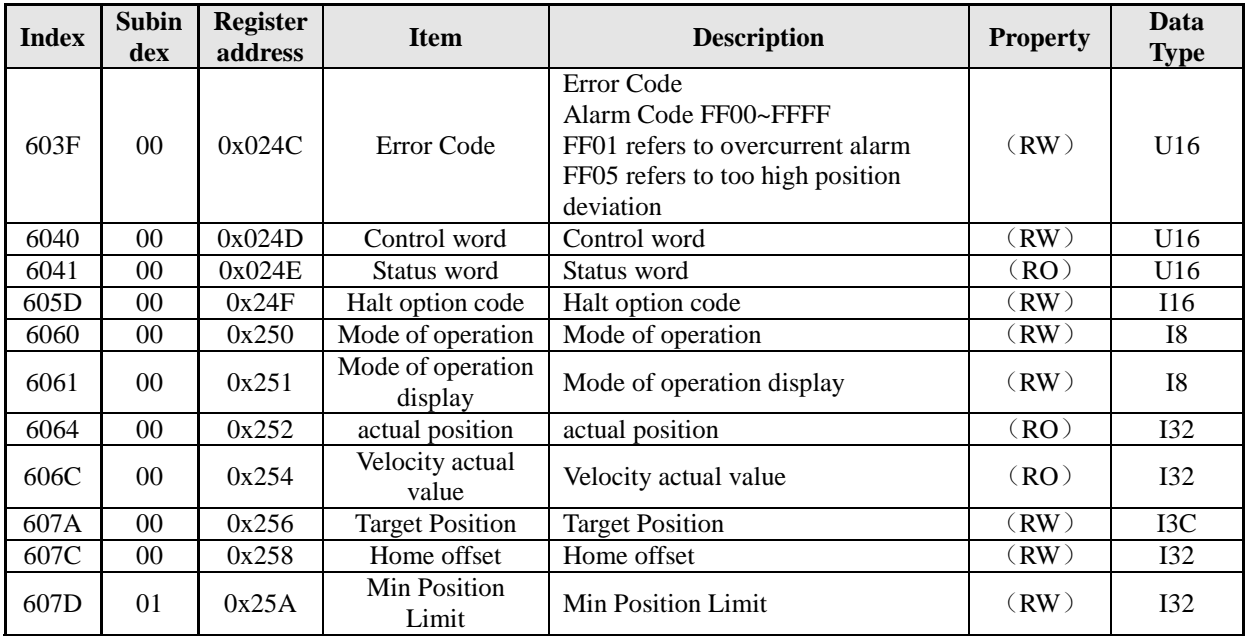

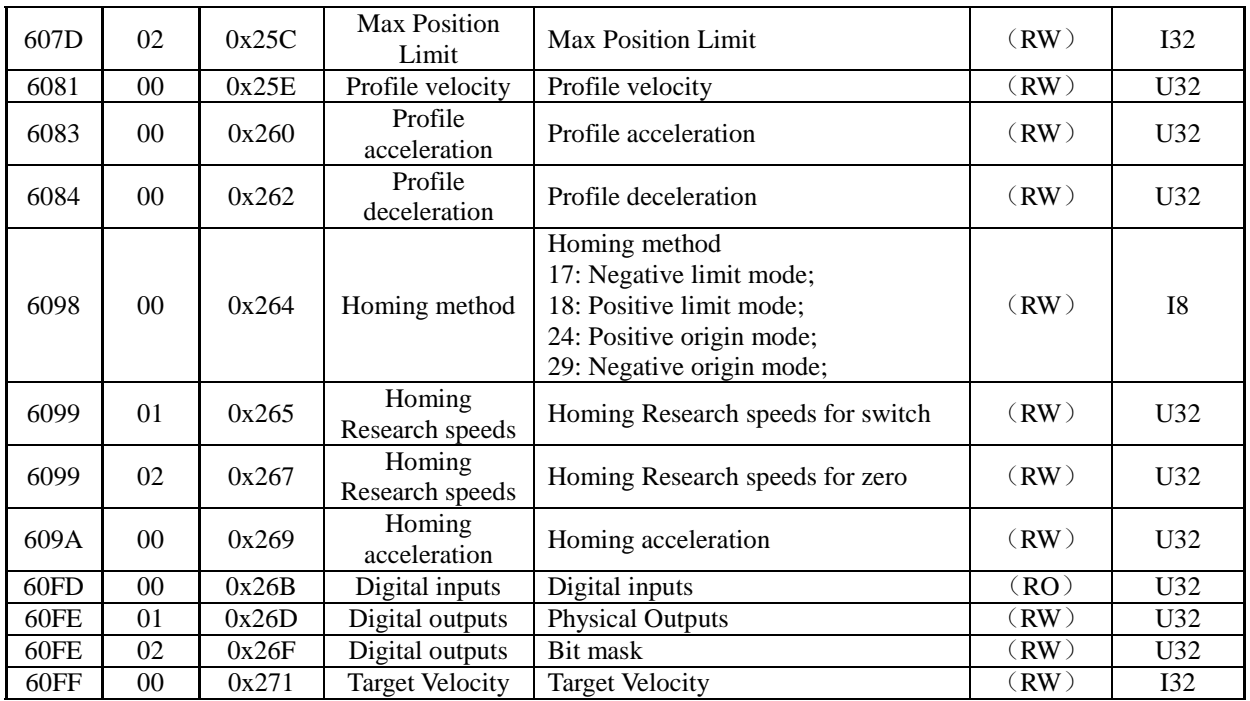

# <span id="page-16-0"></span>**3.6.3 Factory defined 2000h parameters**

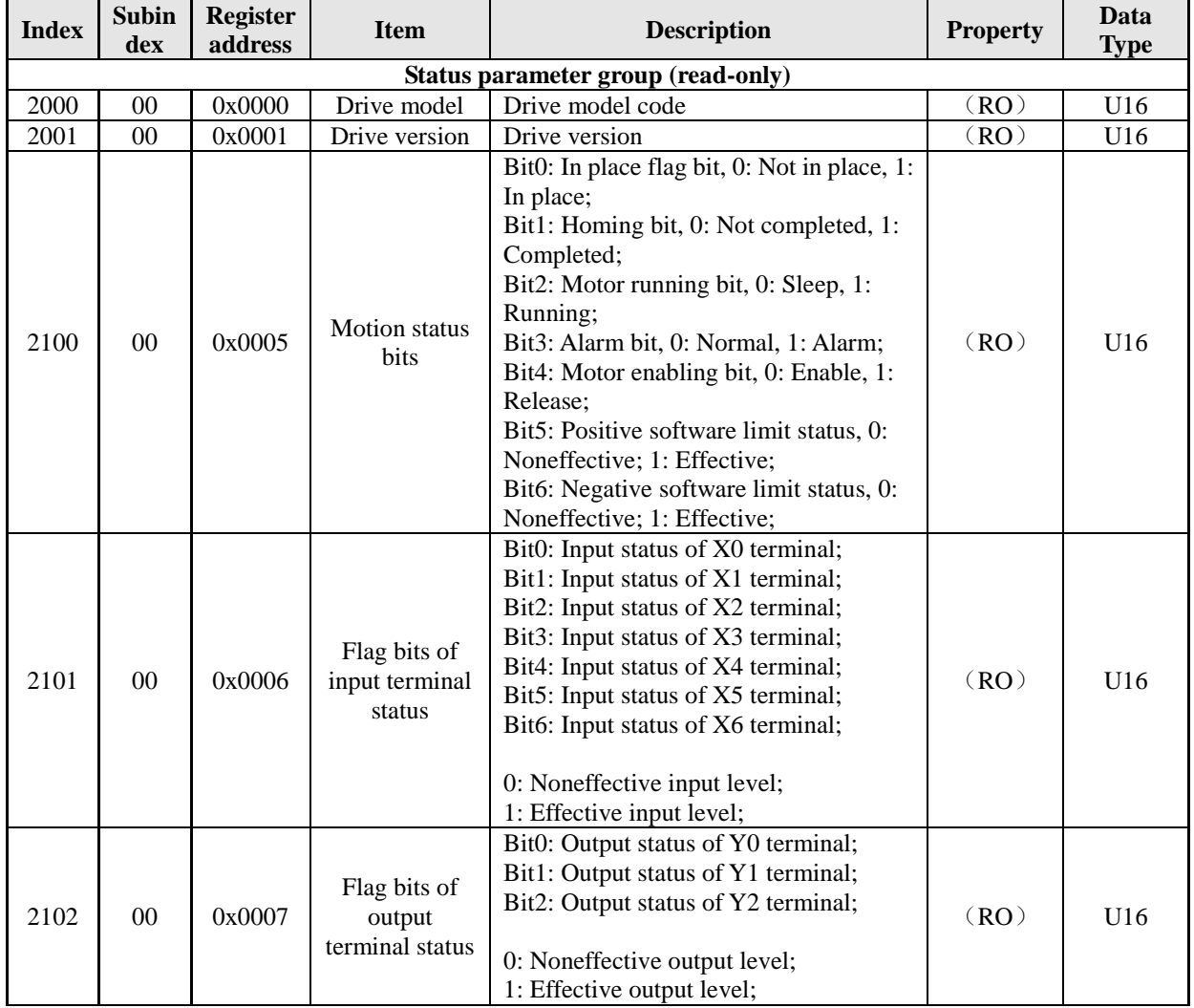

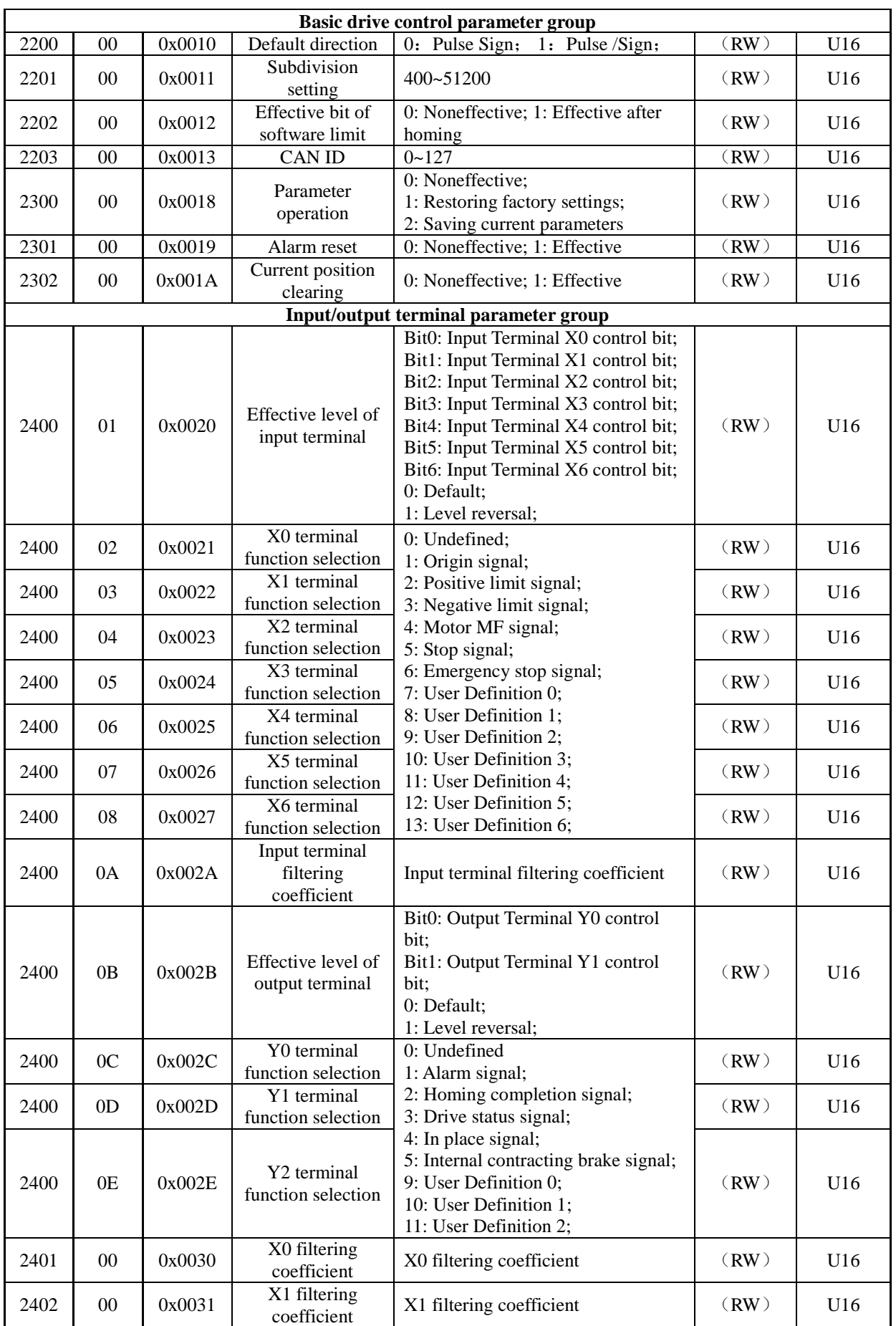

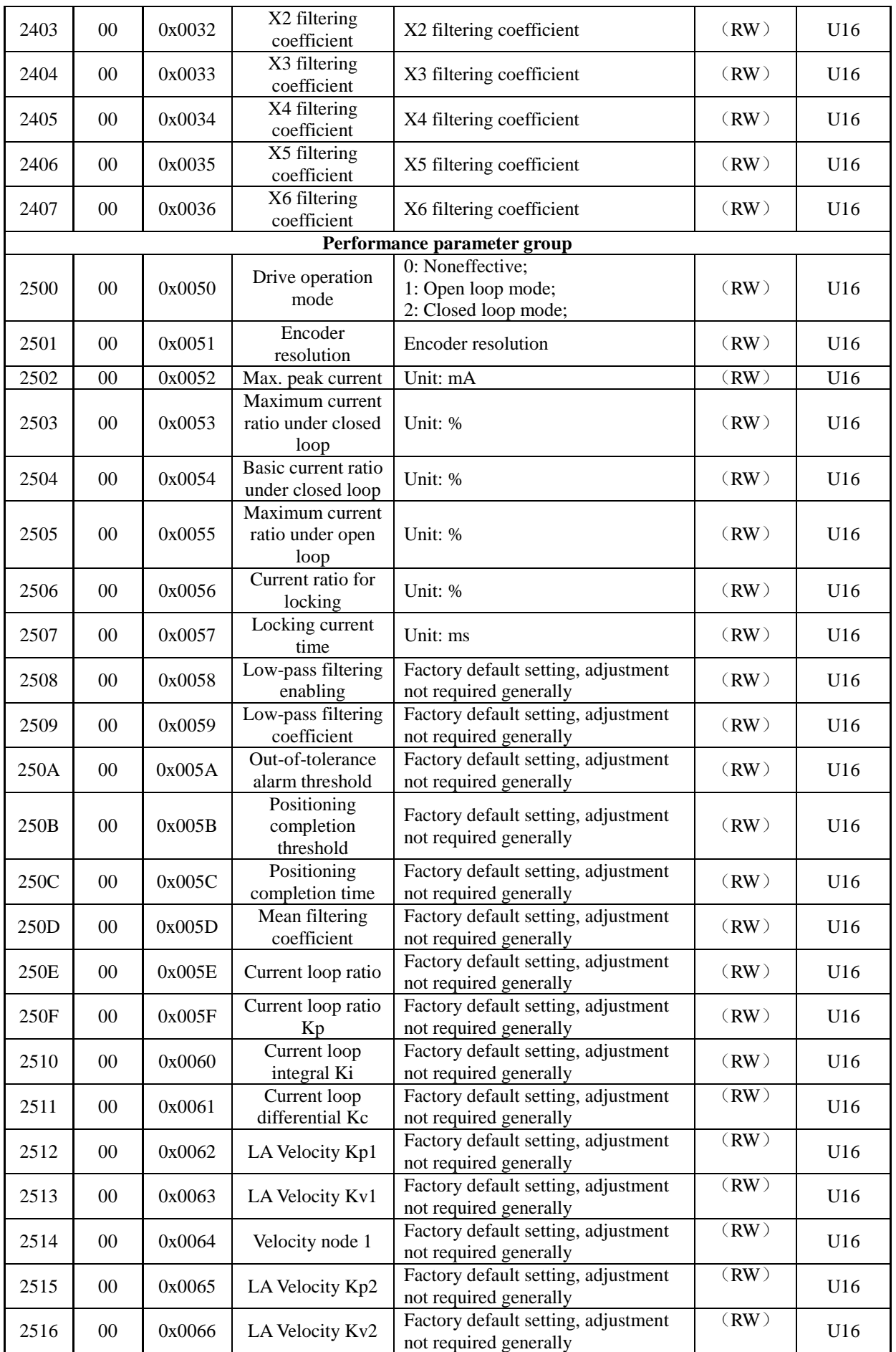

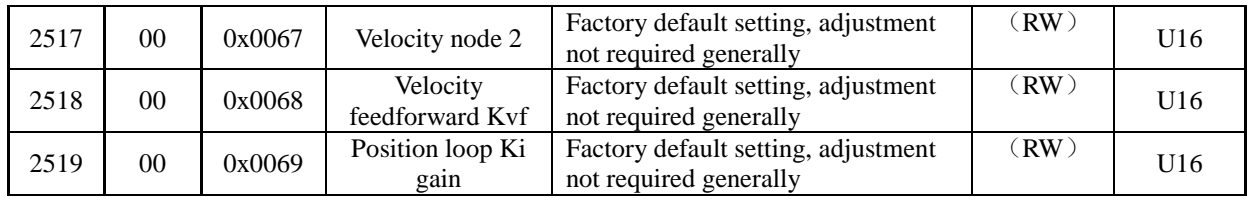

# <span id="page-19-0"></span>**3.7 Alarm processing**

The alarm information of this drive series is identified by the number of flashes of the indicator. See the specific alarm information shown in the following table:

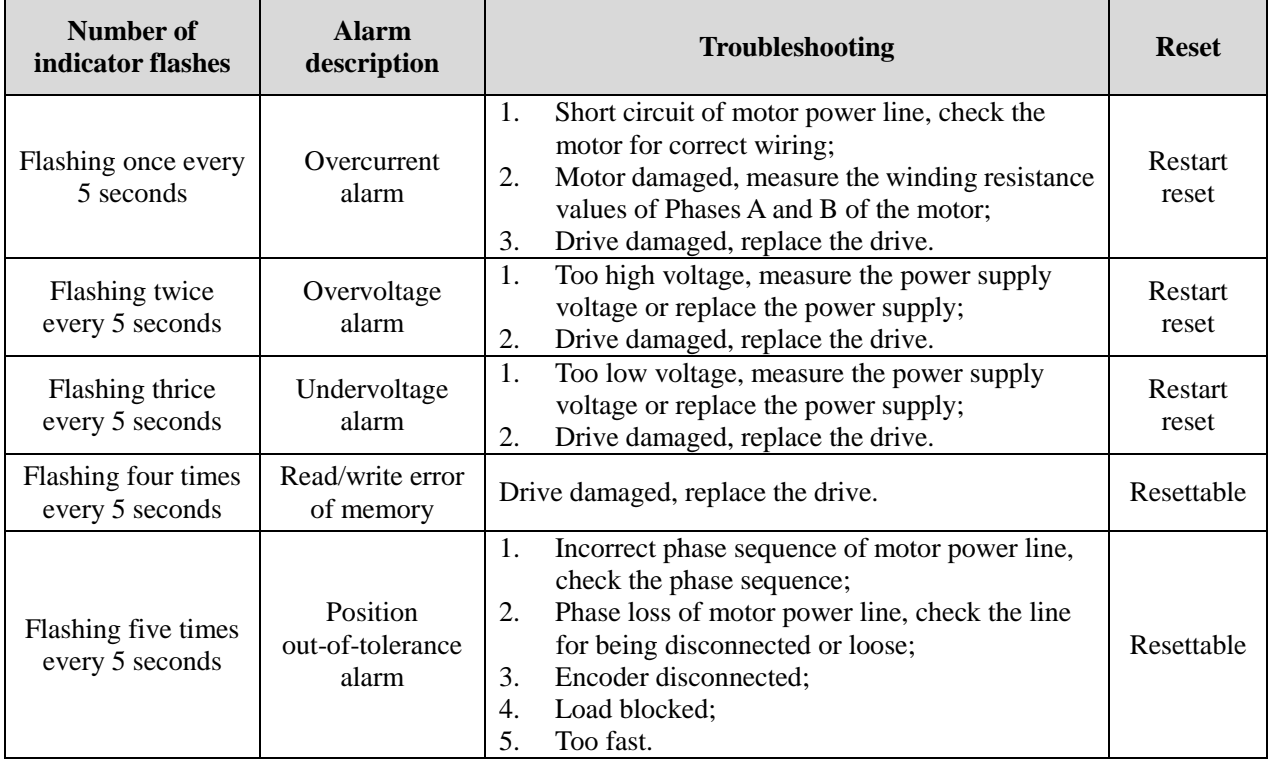